## **KinderSign – Actualizando su Tableta Android**

Es necesario refrescar su tableta con regularidad para actualizar toda la información y autorizaciones. Nota: La tableta tiene que estar en línea para refrescar los datos.

Para refrescar su tableta:

- Apáguela, luego enciéndala de nuevo. O
- Puede refrescar la tableta sin apagarla.

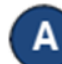

Presione el botón inferior a la izquierda.

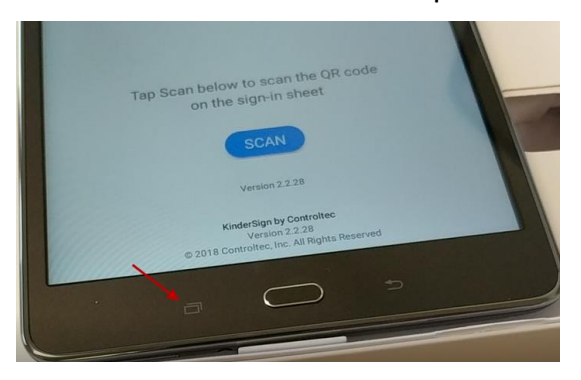

Utilizando su dedo, deslice (hacia la izquierda o B) derecha) la aplicación de KinderSign.

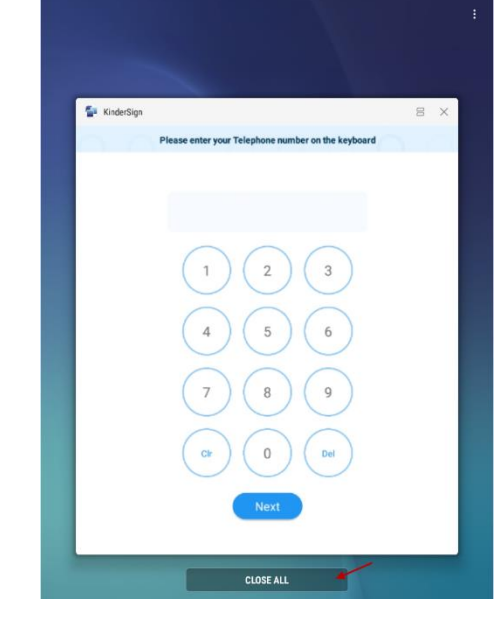

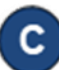

Vuelva a abrir la aplicación desde la pantalla de inicio de la tableta.

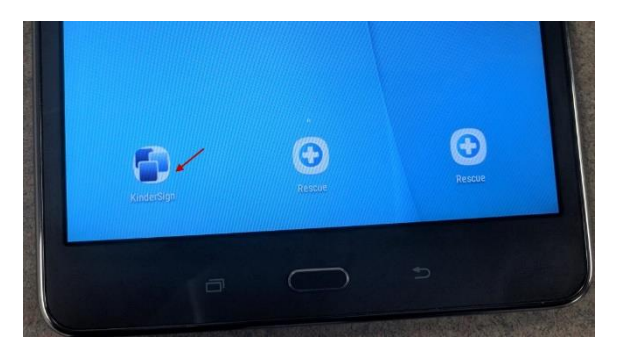